## **Instruction Manual**

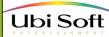

# BUILDS HIS FARM

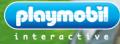

# **IMPORTANT NOTICE**

#### LICENSE AGREEMENT

READ THIS LICENSE AGREEMENT CAREFULLY BEFORE USING THIS SOFTWARE PRODUCT ("PRODUCT)". BY USING THIS PRODUCT, YOU INDICATE YOUR ACCEPTANCE OF THIS TERMS OF THE FOLLOWING AGREEMENT THESE TERMS APPLY TO YOU AND ANY SUBSCIDENT LICENSEE OF THIS PRODUCT IF YOU DO NOT ACCEPT OR AGREE TO THE TERMS OF THIS AGREEMENT, YOU MUST RETURN THIS PACKAGE AND ALL THE MATERIALS YOU RECEIVED WITHIN TEN (TO DAYS OF RECEIPT) WITH PROOF OF PRYMENT TO THE LICENSE.

Ubi Soft, Inc., retains the ownership of intellectual property rights to this Product, including, but not limited to the copyright, trademark, patent, and other rights contained therein, and subsequent versions or conies of the Product. This conv of the Product is licensed to you for use under the following conditions:

#### A. PERMITTED USES.

#### You may:

1. Permanently transfer the Product and its documentation to another user provided you retain no copies and the recipient agrees to the terms of this agreement.

#### B. PROHIBITED USES.

You may not:

- 1. Transfer, distribute, rent, sub-license, or lease the Product or documentation, except as provided herein
- Alter, modify, or adapt the Product or documentation, or portions there of including, but not limited to, translation, decompiling, disassembling, or creating derivative works.
- 3. Make copies of the documentation, the Product, or portions thereof.
- 4. Export the Product in violation of any United States export laws.
- Unbundle the Product. Unbundling is specifically prohibited: anyone who unbundles any the Products be liable for the full wholesale price of all such unbundled Products.

#### C. LIMITED WARRANTY BY UBI SOFT, INC.

Licensor warrants that the optical media on which the Product is distributed is free from defects in materials and workmarship. Licensor will replace defective media at no charge, provided you relium the defective liem with dated proof of payment to Licensor within innely (90) days of the date of delivery. This is your sole and exclusive remedy for any breach of warranty. EXCEPT AS SPECIFICALLY PROVIDED HERIN AND IN THE MANUAL TO THIS PRODUCT, UBI SOFT, INC., MAKES NO WARRANTY OR REPRESENTATION. EITHER EXPRESS OR IMPUED. WITH RESPECT TO THE PRODUCT, RUCLIDING ITS UOLALITY, PERFORMANCE, MERCHANTBALLTY, OR TITNESS FOR A PARTICULAR PROVIDED. HERIN AND IN THE MANUAL TO THIS PRODUCT, DIRECT, INDIRECT, SPECIAL, INCIDENTAL, OR CONSEQUENTIAL DAMAGES ARISING OUT OF THE USE OR INABILITY TO USE THE PRODUCT OR DICUMENTATION, EVEN IF ADVISEO OF THE POSSIBILITY OF SUCH OMANGES. IN NO CASE SHALL UBI SOFT, INC.'S LIABLET VERCED THE AMOUNT OF THE LICENSE FEE PAID. THE WARRANTY AND REMEDIES SET FORTH ABOVE ARE EXCLUSIVE AND IN LIEU OF ALL OTHERS, OR AL OR WRITTEN, EXPRESS OR INFORMENT.

#### D. WARRANTY AND INDEMNIFICATION BY YOU:

YOU WARRANT THAT YOU WILL ABIDE BY THE TERMS AND CONDITIONS SET FORTH HEREIN, AND THAT YOU INDEMNIFY UBI SOFT, INC., ITS DIRECTORS, OFFICERS, MEMPOYEES, AGENTS AND LICENSESF FOR ANY COSTS, DAMAGES, OR LIABILITIES ARISING FROM ANY CLAIMS ARISING FROM ANY BEACH OF THE FROESAD WARRANTY.

#### E. GENERAL:

Ubi Soft, Inc., retains all rights not expressly granted herein. Nothing in this License Agreement constitutes a waiver of Ubi Soft, Inc.'s rights under United States copyright or other learn. This License is non-exclusive. This License and your right to use the Product automatically terminate without notice from Ubi Soft, Inc., if you fail to Comply with any provision of this License Agreement or any terms and Conditions associated with the sale of this Product. Upon termination, you will destroy all documentation and disks. This Agreement is governed by the laws.

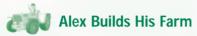

| Мар:                                                                                                    | p. 2                                                      |
|----------------------------------------------------------------------------------------------------|-----------------------------------------------------------|
| Introduction:                                                                                                    | p. 4                                                      |
| The Little World of Alex:                                                                                                    | p. 5                                                      |
| The Principle of the Game:                                                                                                    | p. 7                                                      |
| Starting the Game:<br>Advice on Installation<br>Installation<br>Launching and Stopping the Game<br>Uninstalling Software<br>If the Game does not Function Properly | <b>p. 10</b><br>p. 10<br>p. 10<br>p. 11<br>p. 11<br>p. 11 |
| Menus:                                                                                                    | p. 12                                                     |
| Alex and Actions:<br>Note to Parents<br>Commands                                                                                                    | <b>p. 13</b><br>p. 13<br>p. 14                            |
| Credits:                                                                                                    | p. 15                                                     |
| Customer Service Policies:                                                                                                    | р. 19                                                     |
| Technical Support:                                                                                                    | p. 19                                                     |

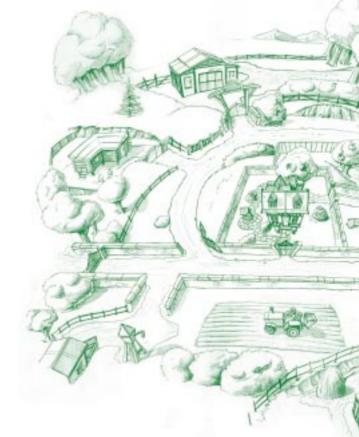

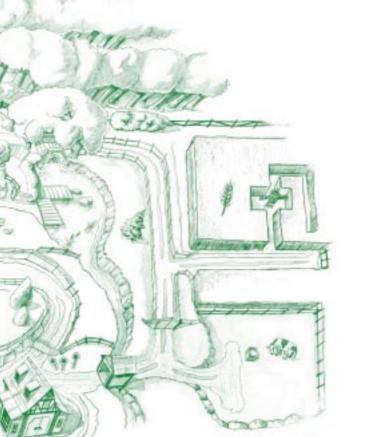

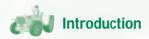

Alex is a lively and cheerful little boy who loves nature and animals. He often goes running along the forest paths with his dog Oscar. All the animals in the forest know him. Alex is also a great dreamer. Sometimes he sits under a tree and turns the pages of his favourite book: The Big Farming Book. He sits there enjoying the sun, cooled by a gentle breeze. On such occasions Alex sometimes falls asleep and dreams of a magnificent farm with cows, funny little hens and affectionate horses.

One day, Alex and Oscar went running in a field at the edge of the forest. In the middle of the field stood a scarecrow to keep the crows away. When Oscar and Alex passed close to the scarecrow they heard a strange noise. Alex was surprised and looked all around, but couldn't see anything strange or unusual. Just as Alex and Oscar were about to continue their race, Alex heard the noise again. It was as if someone was calling him:

- Psst! Pssst! Alex, it's me!

It was the scarecrow! Alex couldn't believe his eyes.

- But...! You can speak! said Alex in surprise.
- Yes, of course I can speak, said the scarecrow. But I only speak to children who like animals and nature. Like you, Alex!
- The scarecrow had a big smile. He looked nice and funny at the same time. He spoke again:
- You know what Alex? I often see you sleeping under a tree in the forest. Did you know that when you dream in the middle of the forest, your dreams can come true?
- Er... No, I didn't know that, said Alex.
- Well, because you're a good little boy and you love nature so much, I'm going to tell you a secret: when you wake up, all you have to do is concentrate very intensely on your dream and do everything you can to make it come true!
- That's easy! said Alex.
- Yes! But above all, you mustn't forget to have fun! Otherwise, it's no longer a dream!
- Thanks, Mr Scarecrow! That's a great secret!
- Bye, bye!

As soon as Alex had finished talking with the scarecrow, he and Miro ran faster than ever in the direction of a large oak tree, the most majestic tree in the forest. Alex was keen to see if the scarecrow had been telling the truth. He sat down under the tree and shut his eyes. He listened to the birds singing and the sound of the wind in the trees, but Alex couldn't manage to fall asleep. He was far too excited by the scarecrow's secret! So he picked up his favourite book, the Good Farmer's Handbook and started to look at the pictures one after the other. Little by little, his eyelids shut and he fell asleep. And dreamt... He dreamt of his family, and a magnificent farm.

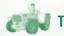

The Little World of Alex

#### Alex

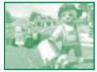

Hello! I'm Alex! I'll be your companion during the game! I'll show you everything there is to see on the farm, the farm I've always dreamt of! We'll construct buildings and you'll be able to meet my family. Just wait and see, we'll have lots of fun. There are many amazing things to do and some really fun games to play. There's never a dull moment!

Dad

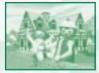

This is my dad! He's a really good gardener! The fields he tends are full of vegetables of all shapes and sizes! Dad is always doing something: repairs, painting, woodwork and so on. Wow! He never stops! He's promised to teach me to drive the tractor! So if you want to go for a ride, just follow me.

#### Mom

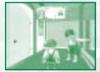

My mom used to be a school teacher. Now she enjoys the peace and quiet of the country with the rest of us. Mom is always encouraging me to discover new things. She taught me to ride horses. She's crazy about horses. She spends hours in the stables feeding them and looking after them. Have you ever ridden a horse? Would you like to try?

Sarah

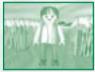

Sarah is my older sister. She always wants to look after me! Sarah is always in the hen-house looking after the hens! She's very nice. She always helps me out when I do something silly... which often seems to be the case when I visit the hen-house.

#### Granny

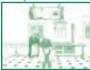

We'll be able to gather lots of vegetables and juicy fruit on the farm. We'll even be able to milk the cows. I bring the food from the farm to Granny and she cooks up wonderful dishes! She's a true genius. She knows lots of secrets. And don't tell anyone, but Granny loves spoiling her grandchildren and giving them big hugs and kisses!

#### Grandad

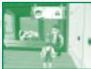

Grandad is very funny. His head is full of funny stories and memories! He's always glad to see me arrive in the cowshed. And I'm always there to witness the surprises the cows hold in store for him, ha, ha, ha! You can be sure of that! But you must realise that there aren't just cows in the cowshed. Come and see!

#### The Scarecrow

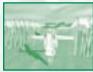

He's really funny! But life isn't always a bed of roses for him. He wants to do his job as well as he can, but it isn't always easy. How can he chase away all the crows when he's held in place by a stick? The poor fellow! I really think we should give him a hand!

#### Oscar the dog

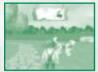

Oscar is my best friend! He's always willing to play with me! But sometimes he's very busy because he's the farm watchdog. Oscar knows every inch of the forest. That's why he always comes with me when I go wandering in the forest. It's much more fun with him, especially when we have a race! And believe me, Oscar runs really fast!

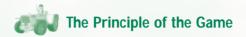

I'm Alex and I'm the main character in the game. It's with me that you'll discover all the fun of the farm. And believe me, there's really lots of fun things to do on the farm! "Alex Builds His Farm" is a game that offers you all the joys of discovery. Together we'll be visiting lots of different places. We'll have many different activities, as well as several different aames to play! Just wait and see!

The aim of the game is to help me to become the best farmer by building my dream farm! And by helping me you can get up to certificates: The Good Farmer, The Super Farmer and The Best Farmer. You'll even be able to hang the diplomas in your bedroom! Super, huh? Come on, let's play!

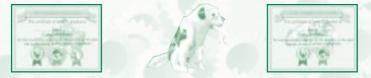

#### How to view and print your certificate

When we get a certificate in the Big Farming Book, you can also admire it without having to play the game. To do so, follow this path on your computer:

#### Start menu/Ubi Soft Games/Alex Builds His Farm/My certificates

Next, click on the certificate you want to view. Then you'll be able to view it with the help of the viewing or image processing software. Most of this software also allows you to print out your diplomas through the File menu. Then you'll be able to hang your diplomas in your bedroom!

#### Life on the Farm

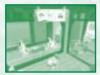

Catching hens, grooming horses, feeding cows, fishing, pony racing, driving a tractor, wow! Gee! There are so many really fun things to do on the farm! If you and I explore every nook and cranny of each building we're sure to discover all the games and other activities!

All through the game you'll see members of my family and several objects flashing when you approach them. If you want to use or speak to the person or thing in guestion, press the BLUE/SPACEBAR key.

What you have chosen then appears on the green panel at the top of the screen. Next, to execute an action, just press the GREEN/ENTER key. This applies throughout the whole game.

"Oh! But remember! If you press the BLUE/SPACEBAR key a second time, what you have chosen will disappear from the green panel.

What you have selected can often be used with other objects or characters in the game. If you select another object that flashes near you, it also will appear on the green panel. Then, when you press the GREEN/ENTER key, the two things you have chosen will come to life together.

Let's go and try it out on the farm, huh? You'll see, it's as easy as pie and really fun! And I bet that if you talk to Mom, Dad, Gran or Grandad, they'll have some good ideas for you!

#### **Construction Here we Come**

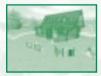

Now!... Let's see... Where do we start?... Ah! Yes! Of course! We have to construct the farm buildings one by one. Wow! I know that seems to be a big job, but it's really lots of fun! And fortunately there are three different levels of difficulty. If you like, we can start with the simplest level until you get the feel of it.

Come over to the site barrier and choose the level of difficulty. I suggest you start with the "Champion" level.

Wow! The building appears in all sorts of colors and in 3 dimensions! Now we have all the parts we need to construct it.

That's perfect! Now! Constructing a building is really very simple. First of all you have to choose one of the pieces on the ground. You can choose a piece when it flashes by pressing the BLUE/SPACEBAR key. Next, carefully observe the model of the building you want to construct. Move around until you find the part of the model that has the same shape and color as your piece. When you've found the right place to position your piece, approach it until it begins to flash. Then, all you have to do is press the BLUE/SPACEBAR key, and that's it!

But remember! You have to be very careful because if you make too many mistakes you'll have to start all over again.

As you'll see, it's not quite the same for the other levels of difficulty. In the "Super Champion" level the time is limited and in the "Ultra Mega Champion" level you can't make so many mistakes.

Now, how about having a look inside? I'm curious to see what it contains, aren't you?

#### A Game for Every Area!

How to have fun on the farm? Nothing could be simpler, as sure as my name is Alex! There are lots of amusing things to do all over the place! In every part of the farm! For example:

In the labyrinth of the wheat field you have to scare away the crows. Our pal the scarecrow will surely be able to explain how to do that.

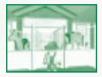

On the little lake, Mrs Duck has lost her ducklings! If we look carefully among the rocks and plants we'll be able to find her ducklings.

My pony Indy loves running. My dog Oscar too. Near the stables there's a path where we can all race together.

My sister Sarah is always in the **henhouse**. Something tells me she'd like some help collecting the eggs. If we look carefully under the hens we'll be able **to find the eggs**.

As you can see, there are so many possible games on the farm that it's difficult to know where to begin. Each building has a different game in store for us, and always with a choice of three levels of difficulty. So you can count on having fun. That's for sure! And remember, the members of my family can always offer us some good advice.

#### The Big Farming Book:

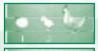

I've also got a secret that must remain just between the two of us. I've always got The Big Farming Book on me. In it, we can see images of my dream farm! You can always consult the book by pressing the ORANGE/TAB key.

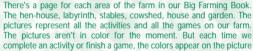

representing that activity or game. That way, you can keep track of our progress! It's super! And as soon as you've finished all the games and completed all the activities in one level of difficulty, you'll get a wonderful certificate! Hurrah! Let's go! Your farm awaits you!

### NOW COME QUICKLY AND PLAY WITH ME!!

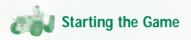

#### Advice on Installation

Alex Builds His farm is a very high-performance multimedia program. This game was made to make the most out of your multimedia computer. Before installing the program or starting the game, we recommend that you shut down any open applications.

Also, make sure you have the latest drivers for your 3D card. This is very important in order to get maximum performance out of your game.

#### Installation

Shut down all open applications. Insert the CD-ROM in to the drive. The program starts automatically and offers you the choice of installing the game or playing if the game is already installed on your computer.

If the program does not start automatically when you put the CD-ROM in to the drive, double click on the Work Station icon, then double click on the CD-ROM icon. If the program still doesn't start, launch the SETUP.EXE program contained on the CD-ROM.

#### **Ubi Assistant**

The Ubi Assistant program allows you to choose the configuration you wish to install, depending on your 3D card.

"Alex Builds His Farm" has been optimised to function with two types of driver for 3D cards: DirectX6 and Glide3.

The Ubi Assistant configuration program suggests a version based on the component elements of your system. If it finds nothing, or if the choice offered does not suit you, choose a version of the game that does suit you.

1- If your card works with 3Dfx (Voodoo1 or Voodoo2) technology, choose the Glide3 version.

2- If your card is not a 3Dfx card, choose the DirectX 6 version.

In both cases, consult the technical specifications for the card in the user's manual provided with the card.

If the configuration system detects a damaged version of the DirectX6 drivers, it will suggest that you install good versions of the drivers. You must have good versions to be able to play "Alex Builds His Farm".

#### Access Path

Next you have to choose where to install the game on your hard disk. By default the installation program proposes: C:\\Programs\Ubi Soft Games\Alex Builds His Farm

#### Launching and Stopping the Game

Once you have installed the game, you can launch it from the Start menu in Windows<sup>®</sup>. The default path is:

"Start\Programs\Ubi Soft Games\Alex Builds His Farm\Play Alex Builds His Farm"

The CD-ROM must be in the CD-ROM drive before you can launch the game. Once you have launched the game, you immediately access the host menu (consult Menus).

The CD-ROM must always be in the drive when you play the game. If you remove the CD during the game, the game may react in a strange manner and you will have to quit it before starting again (with the CD-ROM).

#### How to Quit the Game

In the game, use the ESC key to put the game on pause. Choose Main Menu. The game is automatically saved. In any case, there is an automatic save every 10 minutes. Select Quit from the main menu. You will be asked to validate your choice.

#### **Uninstalling Sofware**

If you have already installed the game on your computer, you can uninstall it or change the type of installation. To change the type of installation, it is preferable to uninstall the game first. Otherwise, some files may continue to take up space on your hard disk for no good reason. To uninstall the game, choose the uninstall option in the host menu.

Or, follow this path in the "Start" menu of Windows®: Programs\Ubi Soft Games\Alex Builds His Farm\Uninstall Alex Builds His Farm.

#### If the Game does not Function Properly

Perhaps the game can't find the right files on your hard disk (if they are defective or don't exist). In this case, you will have to reinstall the program. You don't have to uninstall the game to do this. All you do is relaunch the installation in the same way as when you first installed the game.

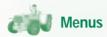

#### Menu Commands

Use the arrows to move around in the menus and select the options of your choice. You can then validate your choice by pressing the "ENTER" key. You can use the "ESC" key at any time to return to the previous menu.

#### Installation Menu

This menu appears each time you launch the game. It offers you the following choices:

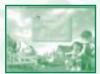

- Play

- Install
- Uninstall
- Quit

The Play and Uninstall options can be selected only if you have already installed the game on your computer.

When you choose Play, you access the main menu of the game.

#### Main Menu

- Play: leads to the table of games.
- Quit: allows you to leave the game and return to Windows.
- Options: leads to the options menu.
- Replay the intro: allows you to replay the introduction of the game if you have already started a game.
- Credits: leads to the list of game credits.

#### Games Menu

Here you can start a new game or continue the one you have already saved. Use the arrows to select a previously saved game, and validate by pressing "ENTER".

To start a new game, press "ENTER" when the "New Game" title flashes. The pencil is automatically positioned on a line. Write the name you wish to give to the game and press "ENTER".

If you have not enough space for a new game, you will have to remove one of the previously saved games. Choose the game you wish to remove and select it with the "ENTER" key. You can now remove the name of the game and write a new name.

 Press ESC to leave the games menu, or press on the arrows until the word "Return" flashes in the lower right corner of the screen. Then press "ENTER" to validate.

#### **Options Menu**

- Volume: leads to the table where you can adjust the volume of voices, music and sound effects.
- Graphical guality: leads to the graphical guality menu where you can choose the resolution

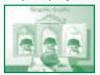

of the image: low, middle or high. We recommend that you choose the highest resolution in order to have better definition in the image. The higher the resolution, the better the image. The lower the resolution, the more blurred the image, but the display time will be faster. In these two menus use the arrows to increase or reduce the sound or the graphical quality, then press "ESC" to validate and return to the previous menu.

#### - Help: List of game controls

#### Pause Menu

At any time in the game the player can press the "ESC" key to access this menu. The following options are offered:

- Continue the game: allows you to continue the current game
- Main Menu: leads to the main menu (see above).
- Options: leads to the options menu (see above).

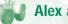

# **Alex and Actions**

#### Note to Parents

"Alex Builds His Farm" can be played with a keyboard or a gamepad.

It is perfectly normal for your child to take a certain length of time to acquire perfect mastery of movement using the keyboard. This period of adaptation varies between 15 and 30 minutes of game time, depending on the age of the child and familiarity with the keyboard.

In order to familiarise your child more rapidly with the keys that trigger the different movements Alex makes, the box contains colored stickers that can easily be placed on the keys in question. The explanations provided by Alex in the game refer to the colors of the keys in order to make it simpler for your child to find the keys. These stickers are transparent and do not prevent you from seeing the symbols on the keys.

#### How to position the stickers

ENTER: ..... Green SPACEBAR: .... Blue SHIFT: ..... Yellow ESC: ..... Red TAB: .... Orange Direction arrows: ... Violet

#### Commands

| <u>Keys</u>   | Function                                           |
|---------------|----------------------------------------------------|
| Up arrow      | . Move                                             |
| Down arrow    | . Step back                                        |
| Left arrow    | . Go left                                          |
| Right arrow   | . Go right                                         |
| Left caps key | . Run                                              |
| Space bar     | . Select a thing or a character                    |
| Enter         | . Release an action, validate a building, validate |
|               | a choice in menus                                  |
| ESC           | . Allows you access to "Pause" menu at any time    |
|               | in the game                                        |
| ТАВ           | . Allows you access to "The Big Farming Book"      |

#### How to choose a level of difficulty

When Alex wants to start a new game or construct a new building, he must approach the site barrier. An interface then appears showing three icons corresponding to the level of difficulty, ranging from the simplest to the most difficult. Use the arrows to choose a level, then validate your choice by pressing "ENTER".

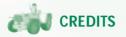

Producer: Project manager:

Production Assistant: Game Design: Design Programming:

#### With the collaboration of:

Script and Dialogs: Artistic direction: Artistic direction (environment):

Graphics studio Directors:

Management: Animation Project manager: Animation:

With the collaboration of: **3D Modeling** Project manager: **3D Modeling**:

With the collaboration of:

Alain Tascan Catherine Roy, Mylène Boucher and Kim Bélanger

Marie-Estelle Lamy Martin Valiquette, Pierre Rivest

Yann Guérin, Charles Handfield, Jean-François Vallée, Jean-Pascal Cambiotti, Randall Foster, Alexandre Gauthier, Pascal Thériault, Serge Doré

Benoît Frappier, Mario Maltezos, Maximilien May

Philippe Debay, Guillaume Lemée Jean-François Malouin Hugo Dallaire

Gilles Montreil, Jean-Marc Geffroy, Vincent Pontbriand, Dominique Bordenave Jean-François Mailloux, Patrick Naud

Alex Drouin and Jacques Dusseault Christian Dion, Éric Branz, Frédérik Poirier, Hugo Landreville Potvin, Josef Sy, Patrick Pelletier, Sébastien Brassard Barry Jack, François Lapperière

Ghislain Ouellet Alexandre Rodrigue, Jean-François Morin, Stéphane Leblanc Karl Boulanger, Christina Romaroff, Jocelyn Simard, Geneviève Dufour, Mona Lisa Chandra Graphics Interfaces: Story Board:

**Programming** Development directors: Production manager:

Programming:

With the collaboration of:

Tests Management: Team Leader: Testers:

With the collaboration of:

Sound and music

Artistic director & Delegated producer: Sound design: Josef Sy Béatrice Favreau

Éric Huynh, Bertrand Hélias, Fabien Senneron Stéphane Morichère-Matte and Raynald Bouchard

Christian Desautels, Claude Langlais, Dann Cohen, David Genest, David Lapointe, Éric Allard, Éric Bouchard, Jean-François Lussier, Jean-François Prévost, Jean-Sébastien Pelletier, Jeffrey Rainy, Joël Tremblay, Martin Boucher, Martin Sévigny, Mathieu Laforce, Raynald Bouchard, Rima Brek, Sean Skelton

David Lassonde, Hugo Saint-Laurent, Marc-Olivier Riel, Martin Roy

Vincent Pâquet, Éric Tremblay, Éric Martineau Éric Audette

Benoit Gagnon, Benoit Richer, Bruno Bellavance, Carl Massé, Éric Millaire, Étienne Gosselin, Frédéric Gilbert, Martin Marcoux, Max Bricault, Maxime Béland, Michel Lavoie, Miguel Canepa, Nicolas Taylor, Patrick Daigle, Sébastien Bergeron, Stéphane Charbonneau, Stéphane Pinard, Sylvie Tremblay, Yan Gagnon

Gabriel Dubuc, Natasha Bouchard, David Valililée, Richard Perron, Chantal Hands, Sébastien Bergeron, Marc-André Laperle, François Fournier, Daniel Chartrand, Stephan Leary

Didier Lord Martin H. Klein Simon Ashby Management assistant: Production coordinator:

**Sound** Design of sound environment: Production coordinator:

Sound effects Design of sound effects: Foley: Sound engineer:

Modulations Cue Sheet Keeper: Sound integration:

Multimedia Mix:

Music Music composed and produced by: Musical Programming: Sound and mixing engineer (music): Assistant Sound and mixing engineer (music): Recorded at Marko Studios, Montreal Musicians:

Noémie Dupuy Chadi Lebbos

Josué Beaucage Jérémie Valiquette

Jocelyn Caron Tchae Measroch Daniel Bisson, Benoît Leduc, Studios

Dominiqiue Legendre Michel Marsan, Jonathan Pilon, Olivier Lambert, Sébastien Maari Martin H. Klein

Robbi Finkel Jean Paré Terry Brown Mario Brillon et Étienne Boivin

Guy Bélanger: Nathalie Bonin: Bob Cohen:

Peter Hay: Bob Olivier: Jean Paré:

Jeff Smallwood:

Harmonica Violon Acoustic Guitar, Electric Guitar, Mandolin, Electric Sitar, Lap Steel Guitar Banjo Vox Acoustic Guitar, Electric Guitar, Electric Guitar, Acoustic Guitar, Electric Guitar, Mandolin, Banjo, Dobro

Violon

Joel Zifkin:

#### **Post Production:**

#### Voices

Casting: Voice director: Sound engineers: Assistant sound engineer: Production coordinator:

#### Comedians

 Alex:
 Julie L

 Father:
 Alan F

 Mother:
 Sonja

 Grand-father:
 Aron

 Grand-mother:
 Merle

 Sara:
 Jaclyn

 Sacercrow:
 Richar

 Recorded at Manta Eastern Sound and Studio Marko

#### Packaging Design Production Manager: Artistic Directors: Graphic Designers:

Marketing World Wide:

Product Manager - France: Product Manager - Canada: Product Manager - USA: Product Manager - Québec: Product Manager - Germany: Product Manager - UK: Product Manager - Spain: Product Manager - Italy: Mathieu Jeanson, Nicholas Grimwood, Olivier Germain, Josue Beaucage

Lorraine Labelle Casting, Liz Ramos Casting Kathleen Fee Jim McBride, John Hurlbut, Isabelle Cliche Ben Swarbrick Carole Trépanier, Marie-Elene Grégoire

Julie Lemieux Alan Park Sonja Ball Aron Tager Merlee Shapiro Jaclyn Linetsky Richard Dumont

Jérémi Valiquette Éric Bellefeuille Patrick (Cous) Sirois, Patrick (Siro) Sirois

Helène Juguet, Laurence Buisson, Lucile Clauvel-Masson, Emilie Pujold Dorothée Bernier Joelle Charperntier Erica Mason Luc Duchaine Klaus Shaffer and Dirk Niedernhoefer Tina Hicks Eva Duran Simona Bassano Product Manager - Netherlands: Product Manager - Northern Countries: Product Manager - Suisse:

#### Localisation

Localisation manager: Assistant manager: Integrators:

Translators: Production: Development:

Editing:

Marcel Keij Thomas Petersen Sandra Baudois

Coralie Martin Chadi Lebbos Philippe Gagnon, Patrick Melanson, Marc-André Dion, Michel Lajeunesse, François Pelland, Bilal Jamous Polylang Ludimedia – Gérard Guillemot Ubi Studios – Michel Guillemot Ubi Animation Ubi Game Design Ubi Pictures Ubi Sound Studio Ubi Soft – Yves Guillemot

#### Acknowledgements

We would like to thank the Tonic Trouble team, Playmobil Hype the Time Quest and Playmobil Laura's Happy Adventures teams. Thanks to the pupils of the Lambert-Closse and St-Ambroise schools and their principals, Claude Trudel & Mary-Ann Desjardins.

#### Sincere thanks to

Michael Konzmann, Andrea Schauer ,Kai Perlinger and Peter Ohegyi of Geobra Branstäter GmbH & Co who introduced us to the fabulous world of PLAYMOBIL and without whom production of this game would not have been possible.

#### **Customer Service Policies**

For information on Alex Builds His Farm Customer Service policies please call our Customer Service toll-free line at 1-800-UBI-SOFT (1-800-824-7638) or (514) 490-0887 or e-mail playmobil@ubisoft.com.

#### **Technical Support**

If you have technical problems with Laura's Happy Adventures or any other Ubi Soft product, please call our Technical Support line toll-free at 1-800-UBI-SOFT (1-800-824-7638) or (514) 490-0887.

E-mail: tech-support@ubisoft.qc.ca Internet: http://www.ubisoft.com

#### Mailing Address:

Ubi Soft Entertainment Inc. 5505 St. Laurent Blvd. Suite 5000 Montreal (Quebec) H2T 1S6 Canada

PROOF OF PURCHASE Alex Builds His Farm 6-63296-10007-8

# Welcome to the world of PLAYMOBIL®!

1722

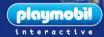

@ 1000/10

rely

Ubi Soft Entertainment Inc., 5505 St- Laurent Blvd., Suite 5000 Montreal, Quebec, Canada H2T 1S6

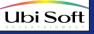

Laura

GmbH & Co. KG, Zirndorf / Deutschland PLAYMOBIL®: pronounced "play-mo-beel". © 1998/1999 Ubi Soft Entertainment. All rights reserved.